### **INSTRUCTIVO PARA EL DILIGENCIAMIENTO DEL FORMULARIO ÚNICO DE AFILIACIÓN Y REGISTRO DE NOVEDADES AL SISTEMA GENERAL DE SEGURIDAD SOCIAL EN SALUD**

La información que se registre en este formulario es muy importante para el SGSSS, por favor, para su diligenciamiento, utilice tinta de color negro, escriba en letra de imprenta, sin tachones ni enmendaduras, y siga las instrucciones de este documento.

u otros autorizados.<br>**Fecha de radicación:** Este dato corresponde a la fecha en que la EPS recibe físicamente el formulario de afiliación o de reporte de novedades, registrado generalmente con un fechador mecánico o eléctrico . Quien realiza el trámite debe verificar que la fecha registrada corresponda

**ENCABEZADO Logo de la EPS:** Espacio destinado a la EPS. **Número de radicación:** número que la EPS asigna en forma consecutiva a cada trámite que realizan los cotizantes, cabezas de familia, beneficiarios

Aplica cuando se reporta algún cambio en los datos de identificación, datos<br>complementarios o en la condición de la afiliación del cotizante, cabeza de<br>familia, beneficiarios o afiliado adicional, según el/los tipo (s) de relacionadas en el campo 40.

efectivamente a la fecha en que éste se realiza ante la EPS.

CAPITULO I. DATOS DEL TRAMITE<br>Estos datos se refieren a la descripción de la operación, trámite o<br>transacción que se realiza mediante la suscripción del FORMULARIO<br>ÚNICO DE AFILIACIÓN Y REPORTE DE NOVEDADES, por tanto, son

# reporte alguna novedad. **1. Tipo de trámite**

**A. Afiliación:**

Aplica cuando se ingresa por primera vez al Sistema General de Seguridad Social en Salud-SGSSS, en condición de cotizante, cabeza de familia, beneficiario o afiliado adicional.

### **B. Reporte de novedades:**

Marque con una X la opción correspondiente a la condición de quien realiza la afiliación o reporta la novedad:<br>**Cotizante:** Aplica cuando la persona que se afilia o reporta la novedad<br>está obligada a cotizar al Sistema General de Seguridad Social en

### **2. Tipo de afiliación A. Individual:**

La opción de afiliación individual aplica cuando el cotizante o el cabeza de familia realizan directamente la afiliación y el reporte de novedades, y no a través de otras personas, entidades o instituciones.

Se debe colocar una X en la opción que corresponda: cotizante, cabeza de familia o beneficiario.

### **B. Colectiva:**

La opción aplica cuando un trabajador independiente o un miembro de una comunidad o congregación religiosa realiza afiliación, reporte de novedades y pago de aportes al SGSSS a través de asociaciones, agremiaciones o congregaciones religiosas autorizadas para realizar afiliaciones colectivas.

### **C. Institucional:**

La opción Institucional aplica cuando la persona que se va a afiliar se encuentra a cargo de una institución de protección y la institución es responsable de hacer el trámite.

### **D. De oficio:**

La opción de oficio aplica cuando la afiliación es realizada por la Unidad Administrativa Especial de Gestión Pensional y Contribuciones Parafisca-<br>les de la Protección Social — UGPP, el empleador o la entidad administra-<br>dora de pensiones cuando el afiliado no ha hecho la selección, la entidad territorial cuando la persona cumpla los requisitos para pertenecer al régimen subsidiado y se rehúse a ello, y los prestadores de servicios de salud en el caso del recién nacido de padres no afiliados. También aplica cuando la afiliación de los beneficiarios es realizada por las Comisarías de Familia, los defensores de familia, las Personerías Municipales.

### **3. Régimen:**

Marque con una X, según si la afiliación o el reporte de la novedad se realiza en el Régimen Contributivo o en el Régimen Subsidiado. **4. Tipo de afiliado:** 

Salud-SGSSS en el Régimen Contributivo.

**Cabeza de familia:** Aplica cuando la persona que se afilia o que reporta la<br>novedad se registra o se ha registrado como cabeza de su núcleo familiar<br>en el Régimen Subsidiado.

**Beneficiario:** Es la persona que integra el núcleo familiar y reúne las<br>condiciones para ser inscrito como beneficiario de un cotizante en el<br>Régimen Contributivo o de un cabeza de familia en el Régimen

- Primer apellido Segundo apellido
- 
- Primer nombre Segundo nombre

registrarlo exactamente como figura en el documento de identidad.<br>Si se trata del registro civil escriba el número NUIP que aparece en la parte<br>superior izquierda del documento, no el indicativo serial. Verifique que lo ha registrado completo. **9. Sexo:**

Marque con una X, la opción: femenino o masculino, como aparece en su documento de identidad.<br>**10. Fecha de nacimiento:**<br>Registre la fecha de nacimiento como figura en el documento de identidad:<br>día, mes y año.

# Subsidiado. **5. Tipo de cotizante:**

Marque con una X la opción que corresponda:

**Dependiente:** Si el cotizante tiene un empleador mediante una relación laboral y comparte con éste el pago de los aportes a salud y pensiones. **Independiente:** Si el cotizante no está vinculado a un empleador mediante una relación laboral y por tanto, no comparte el pago de sus aportes sino

que los asume en la totalidad. **Pensionado:** Si el cotizante goza de una pensión y el pago del aporte a

salud se encuentra a su cargo. **Código:** Este espacio debe ser diligenciado por la EPS, y corresponde al de cotizante establecido en la base de datos de afiliados vigente. **A. AFILIACIÓN**

**14. Grupo de población especial:**<br>Este dato aplica solo para el Régimen Subsidiado. Si el cabeza de familia<br>pertenece a un grupo de población especial debe colocar en el espacio el código correspondiente según la siguiente tabla.

- 
- dora de Riesgos Laborales donde se encuentra afiliado.<br>16. Administradora de Pensiones:<br>Este dato aplica solo para la afiliación en el Régimen Contributivo. Registre<br>el nombre de la Entidad Administradora de Pensiones dond afiliado.

**20. Tipo de documento de identidad:**<br>Registre el código que corresponde al documento con el cual se va a<br>identificar, según la tabla de tipos de documentos de identidad que se encuentra en el numeral 7 del capítulo II de este instructivo.<br>21. Número del documento de identidad:

- 
- 

21. Numero del documento de identidad:<br>Registre el número xextamente como aparece en el documento de<br>Identidad. Verifique que lo ha registrado completo.<br>Si se trata del registro civil escriba el número NUIP que aparece en

- com
- Dirección de su residencia Teléfono (fijo o celular, o ambos)<br>Correo electrónico
- 
- Correo electrónico<br>CAPÍTU<u>R</u>O <u>IV∩IDIATOSIBE</u>IIDENTIFICACIÓN DE LOS MIEMBROS DEL - Localidad/comuna si existen en su ciudad, municipio o distrito - Zona: urbana o rural donde se ubica su residencia - Departamento
- 
- En el caso de Bogotá, D.C., debe escribir en el campo departamento: Bogotá, D.C.

**NÚCLEO FAMILIAR**<br>Datos básicos de identificación del cónyuge o compañero(a) Datos básicos de identificación del cónyuge o compañero(a)<br>permanente cotizante.<br>Estos datos deben ser registrados solo cuando el cónyuge o compañero(a)<br>permanente también cotiza al SGSSS. Si éste no cotiza debe registrars

- Si la afiliación es individual o colectiva, se debe:
- Diligenciar los espacios de los capítulos II y III, correspondientes a los datos básicos de identificación y complementarios del cotizante o del cabeza de familia.
- Diligenciar los datos del capítulo IV si el cotizante o cabeza de familia
- tiene beneficiarios, en el mismo trámite de afiliación. Diligenciar los datos del capítulo V, relativos al empleador si el afiliado es dependiente, y si es un trabajador independiente vinculado — a una<br>entidad autorizada para realizar afiliaciones colectivas, registrar los<br>datos de la asociación, agremiación o congregación religiosa.
- Marcar con una X, en el capítulo VII, las declaraciones y autorizaciones que corresponda
- Diligenciar en el capítulo VIII Firmas, los campos 54 y/o 55 según el caso.
- Marcar con una X, en el capítulo IX, los documentos de identidad de las personas que se afilian y los anexos que acreditan la condición de sus beneficiarios, según corresponda.
- Si la afiliación es institucional o de oficio, la institución o entidad debe: - Diligenciar los espacios de los capítulos II y III con los datos de la persona que se va a afiliar, en condición de cotizante o cabeza de familia. Los niños de padres no afiliados que afilia la IPS lo hacen en condición de cabeza de familia hasta tanto sus padres realicen la
- afiliación.

en los espacios de "Datos de identificación de los miembros del núcleo familiar" en el capítulo IV en la fila de primer beneficiario (B1). Si al momento de la afiliación del cotizante el cónyuge o compañero(a)<br>permanente está afiliado y cotiza, solo debe diligenciar sus datos básicos<br>de identificación de estos espacios.<br>**19. Apellidos y nombres:** 

Coloque en el espacio el código que corresponde al documento con el cual<br>se va a identificar, según la tabla de tipos de documentos de identidad que<br>se encuentra en el numeral 7 del capítulo II.<br>2**6. Número del documento d** Registre el número exactamente como figura en el documento de identidad. Verifique que lo ha registrado completo. Si se trata del registro civil escriba el número NUIP que figura en la parte superior izquierda del documento, no el indicativo serial.

# **CAPÍTULO II. DATOS BÁSICOS DE IDENTIFICACIÓN (del cotizante o**

**del cabeza de familia)** Los datos básicos de identificación son aquellos que permiten la plena identificación del cotizante o cabeza de familia y deben coincidir con los del documento expedido por la entidad competente. Estos son: **6. Apellidos y nombres:**

Estos datos deben ser registrados en las casillas correspondientes, en forma idéntica a como aparecen en el documento de identidad.

**7. Tipo de documento de identidad:**

Debe colocar en el espacio el código que corresponde al documento con el cual se va a identificar, según la siguiente tabla:

# **17. Ingreso Base de Cotización — IBC:**<br>Este dato aplica solo para la afiliación en el Régimen Contributivo. Registre<br>el valor del salario o del ingreso mensual sobre el cual va a pagar los

**CAPÍTULO V. DATOS DE IDENTIFICACIÓN DEL EMPLEADOR Y CHROS AL CINIDADES TROS APORTANTES DE LA AFILIACIÓN COLECTIVA, INSTITUCIONAL O DE OFICIO** Estos datos aplican a: - El Empleador cuando el afiliado que hace el trámite es un trabajador ndiente y la afiliación o el reporte de la novedad lo exige<br>:ntidades autorizadas para realizar la afiliación colectiva

### **8. Número del documento de identidad:** Es el número con el cual se identifica como persona única y debe

- Las entidades autorizadas para realizar la afiliación colectiva de<br>trabajadores independientes o miembros de comunidades o congrega-<br>ciones religiosas, entidades administradoras o pagadoras de<br>pensiones, Cooperativas y p la calidad de dependientes y la afiliación o el reporte de la novedad lo

- exige. Las Instituciones o entidades responsables de hacer la afiliación y reportar las novedades de las personas que se encuentran bajo su protección, o los empleadores, entidades e instituciones que tienen la competencia para realizar la afiliación o el reporte de novedades. **35. Nombre o Razón Social:**
- Escriba el nombre o razón social del empleador, otro tipo de aportante, pagador de pensiones o de las entidades responsables de la afiliación
- stitucional o de oficio. **36. Tipo de documento de identificación:**
- 
- Escriba el tipo de documento con el cual se identifica como empleador, otro<br>tipo de aportante, pagador de pensiones o como entidad responsable de la<br>afiliación colectiva, institucional o de oficio, así:<br>- NIT (número de id
- 
- 

37. Número del documento de identificación:<br>Escriba el número del documento de identificación.<br>38. Tipo de aportante o Pagador de Pensiones:<br>Este dato debe ser diligenciado por la EPS para lo cual debe registrar el<br>código

## **CAPÍTULO III. DATOS COMPLEMENTARIOS**

**Datos personales:**<br>Estos datos deben registrarse para el cotizante en el Régimen Contributivo<br>y para el cabeza de familia en el Régimen Subsidiado, según corresponda.<br>**11. Etnia:** 

### **12. Discapacidad:**

Este espacio debe diligenciarse solo en el caso de que el cotizante o cabeza de familia tenga una discapacidad reconocida y calificada médicamente.

### **Tipo de discapacidad:**

Marque con una X la opción: **F:** Física **N:** Neuro-sensorial **M:** Mental

## **Condición de discapacidad:** Marque con una X la opción: **T:** Temporal **P:** Permanente.

**13. Puntaje SISBÉN:**

Este dato aplica solo para el Régimen Subsidiado. Debe registrar el puntaje obtenido en la encuesta Sisbén.

Hijos menores de veinticinco(25) <sub>i</sub>os de edad.

> Si son menores de 25 años y dependen económicamente del cotizante, o de cualquier edad si presentan incapacidad permanente dependen económicamente del cotizante. son los nietos del cotizante cuyo padre es beneficiario del cotizante

Entregados en custodia legal al cotizante cabeza de familia, por autoridad co

### **15. Administradora de Riesgos Laborales — ARL:**

Que dependan económicamente d y se encuentren hasta el tercer grado de consanguinidad, como consecuencia del fallecimiento de los padres, la pérdida de la patria potestad o la ausencia de éstos. Que no estén pensionados y dependa<br>económicamente del cotizante, cuando este no económicamente del cotizante, cuando este no inscribe como beneficiarios al cónyuge o compañera(o) permanente o a los hijos.

Este dato aplica sólo para la afiliación en el Régimen Contributivo de los trabajadores dependientes. Registre el nombre de la Entidad Administra-

aportes al SGSSS. **18. Residencia:** Diligencie los datos del lugar donde reside el cotizante o cabeza de familia

- 02 06 Menores desvinculados del conflicto armado, a cargo del ICBF 08 **Población desmovilizada** 09 Víctimas del conflicto armado. Población infantil abandonada a cargo del Instituto Colombiano de Bienestar Familiar.
- 10 Población infantil vulnerable bajo protección en instituciones
- diferentes al ICBF.
- 11 Personas incluidas en el programa de protección a testigos.
- 16 Adultos mayores en centros de protección.<br>17 Comunidad indígena ad indígena
- 18 Población Rom
- 22 Población privada de la libertad, que no esté a cargo del Fondo Nacional de Salud de las Personas Privadas de la Libertad.
- 23 Personas que dejen de ser madres comunitarias y sean beneficiarias del subsidio de la Subcuenta de Subsistencia del Fondo de Solidaridad Pensional.
- 24 Personas incluidas en el Registro Único de Damnificados por la deportación, expulsión, repatriación o retorno desde el territorio
- Venezolano.
- Si la afiliación es individual o de oficio seleccione uno de los siguientes<br>códigos: 08, 09, 11, 17, 18, 23, 24.<br>Si la afiliación es institucional seleccione uno de los siguientes códigos:<br>02, 06, 10, 16, 22.

Estos datos deben ser registrados en forma idéntica como figuran en el documento de identidad.

- Primer apellido. Segundo apellido. Primer nombre. Segundo nombre.
- -

### **22. Sexo:**

Marque con una X, la opción: femenino o masculino, como aparece en su documento de identidad. **23. Fecha de nacimiento:**

- 
- Registre la fecha de nacimiento como aparece en el documento de identidad: día, mes y año.

### **Datos básicos de identificación de los beneficiarios y de los afiliados adicionales**

En las filas identificadas con los códigos B1, B2, B3, B4 y B5 registre los datos de cada uno de los beneficiarios o afiliados adicionales que vaya a incluir en el trámite.

- Segundo apellido - Primer nombre Segundo nombre **25. Tipo de documento de identidad:**

En este espacio debe registrar el código correspondiente a la etnia, en caso de pertenecer a alguna de ellas, tal como aparece en la tabla: **CÓDIGO ETNIA**

**27. Sexo:**

Marque con una X, la opción: femenino o masculino, como aparece en su

En este espacio debe colocar el código que corresponde al tipo de<br>parentesco con el cotizante o cabeza de familia y que lo identifica como<br>beneficiario o afiliado adicional, como aparece en la siguiente tabla:

**HD** Los hijos de cualquier edad. Si tienen incapacidad permanente y dependent

**CP** Compañera(o) permanente inclu-<br>yendo las parejas del mismo sexo.

**PARENTESCO DESCRIPCIÓN PARENTESCO** 

Con relación formalizada mediante el víncul

Que dependan económicamente del cotizante

documento de identidad. **28. Fecha de nacimiento:**

Registre la fecha de nacimiento como aparece en el documento de

- Diligenciar los datos del capítulo IV si tiene información de los beneficia-<br>nos de la persona que se va a afiliar, o si la persona que se va a afiliar<br>tiene la calidad de beneficiario de un cotizante en el caso de la af
- Diligenciar los datos del capítulo V relativos a la entidad responsable de la afiliación institucional o de oficio. En el caso de Entidades Territoriales estas deberán registrar los datos del capítulo X.
- Marcar con una X en el capítulo VII las declaraciones y autorizaciones que correspondan. En el caso de las afiliaciones de oficio solo podrán<br>marcar los numerales 51, 52 y 53.<br>- Diligenciar el capítulo VIII Firmas, firmando en el campo 55 "Empleador,
- Aportante o Entidad responsable para la afiliación colectiva, institucional o de oficio".
- Marcar con una X, en el capítulo IX, el documento de identidad de la(s) persona(s) que se va(n) a afiliar y los anexos que correspondan
- Diligenciar los datos del capítulo X cuando la Entidad Territorial es la que realiza la afiliación.

identidad: día, mes y año. **Datos complementarios 29. Parentesco:**

**Cónyuge** 

**30. Etnia:**

Registre el código que aparece en la tabla del numeral 11 de este instructivo, correspondiente a la etnia en caso de pertenecer a alguna de

ellas. **31. Discapacidad:**

cotizante.<br>- Municipio/Distrito

**24. Apellidos y nombres:**<br>Estos datos deben ser registrados en forma idéntica como figuran en el<br>documento de identidad.<br>- Primer apellido

- del cabeza de familia.
- Registrar los datos complementarios del capítulo III, en los numerales a actualizar o corregir si la novedad corresponde al cotizante o cabeza de familia.
- rarnina.<br>Registrar en los numerales 24 al 32 del capítulo IV, los datos básicos de<br>identificación y complementarios del beneficiario o afiliado adicional si la

identificación y complementarios del beneficiario o afiliado adicional si la<br>covedad corresponde a los beneficiarios o afiliados adicionales.<br>- Diligenciar el capítulo VIII de Firmas.<br>Novedad 5: Terminación de la inscripci

Este espacio debe diligenciarse solo en el caso de que el beneficiario tenga una discapacidad reconocida y calificada médicamente **Tipo de discapacidad:** Marque con una X la opción: **F:** Física **N:** Neuro-sensorial **M:** Mental

**Condición de discapacidad:** Marque con una X: **T:** Temporal **P:** Permanente. **32. Datos de residencia:**

- Para reportar esta novedad en el caso de las condiciones 01, 02 y 03 el cotizante debe: Marcar con una X la casilla de la novedad 5, del numeral 40 "Tipo de novedad".
- Registrar en la casilla código de la tabla anterior que corresponde a la condición por<br>- la cual termina la inscripción en la EPS.<br>- Registrar los datos básicos de identificación del capítulo II.<br>- Registrar la fecha a p
- 
- 
- 

- 42 del capitulo VII.<br>- Diligenciar el capítulo VIII de Firmas.<br>Si se trata de las condiciones 01 y 03, además se reportará la novedad 10, "terminación<br>de la relación laboral o pérdida de las condiciones para seguir coliz

capítulo V y estar suscrita por el empleador.<br>La novedad por la condición del código 04 no exige el diligenciamiento del formulario,<br>pero será informada por el INPEC a la base de datos de afiliados vigente.<br>**Novedad 6: Rei** 

Esta novedad aplica cuando el cotizante que ha reportado o ha sido objeto de reporte<br>de la novedad de terminación de la inscripción en una EPS debe realizar una nueva<br>inscripción en la misma EPS, por modificación de la con

Estos datos aplican sólo para el Régimen Contributivo cuando los beneficiarios y afiliados adicionales residan en un municipio diferente al del

- Municipi/Distrito en contraction<br>- Zona: urbana, rural<br>- Zona: urbana, rural<br>- Departamento<br>- Departamento<br>- Teléfono (fijo y/o celular)<br>- Teléfon debe ser diligenciado por la EPS para lo cual debe colocar el<br>sidoronal q

- 
- 
- Registrar los datos básicos de identificación del numeral II. Registrar los numerales 24, 25, 26, 27 y 28 del capítulo IV, si tiene beneficiarios que reinscribir.
- ...<br>ar el capítulo VIII de Firmas.

Esta novedad se puede reportar simultáneamente con la novedad 4 si desea modificar<br>datos complementarios y registrar los datos correspondientes a dicha novedad.<br>Si se trata de una persona que inicia una relación laboral ad

# campo 56 del capitulo VIII.<br><mark>Novedad 7: Inclusión de beneficiarios o de Afiliados Adicionales</mark>

Novedad 7: Inclusión de beneficiarios o de Affiliados Adicionales<br>Esta novedad se reporta para incluir un miembro del núcleo familiar que cumple las<br>condiciones para ser beneficiario. También aplica para la inscripción de

- 
- 
- 
- Registrar los datos básicos de identificación y complementarios de los numerales<br>- Registrar en el numeral 34 del beneficiario o afiliado adicional que va a incluir.<br>- Registrar en el numeral 34 del capítulo IV, el nombr
- distinto al de éste. Marcar con una X la casilla 46 del capítulo VII cuando corresponda.
- 
- 
- 
- Diligenciar el capítulo VIII de Firmas.<br>- Marcar con una X en las casillas del capítulo IX los documentos que va a anexar.<br>- Anexar copia de los soportes que acreditan la condición de beneficiario o afiliado<br>- adicional:
- 
- se trata de la movilidad al Régimen Contributivo.<br>- Registrar en el numeral 42 del capítulo VI, fecha en la cual inicia la relación laboral<br>- adquiere las condiciones para cotizar, cuando se trata de la movilidad a
- Contributivo. Registrar en el numeral 42 del capítulo VI, la fecha en la cual termina la relación laboral o pierde las condiciones para cotizar, cuando se trata de la movilidad al Sral o pierde ias cunumentes.<br>gimen Subsidiado.<br>rcar con una X la casilla 46 del capítulo VII cuando corresponda.<br>nenciar el capítulo VIII ce≏illes del capítulo IX los documentos que va a anexar.<br>enciclarios o affilad
- 
- 
- 
- Marcar con una X la casilla 46 del capitulo VII cuando corresponda.<br>- Diligenciar el capítulo VIII de Firmas en los numerales 54 y 55, según corresponda.<br>- Marcar con una X en las casillas del capítulo IX los documentos de matrimonio o de escritura pública, acta de conciliación o sentencia judicial que declare la unión marital, copia del certificado de adopción o acta de entrega del<br>corresponda al tipo de beneficiario acto administrativo

- 
- Dirección Teléfono (fijo o celular) Correo electrónico Municipio/Distrito Departamento
- 

En el caso de Bogotá, D.C., debe escribir como departamento Bogotá, D.C.

B. REPORTE DE NOVEDADES<br>El reporte de novedades no puede realizarse simultáneamente con la<br>afiliación. La novedades no puede realizarse simultáneamente con la<br>afiliación o de la condición de la afiliación.<br>El reporte de no

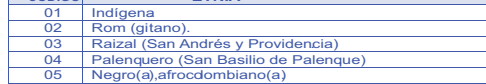

económicamente del cotizante.

**HC**

**MD**

**HB** Los hijos de los benefi

**PD** Padres del cotizante.

Los hijos del cónyuge o compañera o compañero permanente del afiliado, incluyendo los de las parejas del mismo

**MC** Menores de dieciocho(18) años en **AA** Persona de cualquier edad como

sexo.

Los menores de veinticinco (25) años o de cualquier edad, con incapacidad permanente.

custodia. afiliada adicional.

Esta novedad se reporta:<br>A. Al Régimen Sontributivo: cuando el cabeza de familia o alguno de sus beneficiarios<br>del régimen subsidiado inicia una relación laboral o adquiere las condiziones para<br>cotizar y debe permanecer en condición y cumplen requisitos para pertenecer al Régimen Subsidiado en la misma EPS.

- Para esta novedad el cabeza de familia o el cotizante debe: Marcar con una X la casilla de la novedad 13, del numeral 40 "Tipo de novedad". Marcar con una X en la casilla respectiva, A o B, según al régimen que corresponda
- la movilidad. Diligenciar los datos básicos de identificación del capítulo II.
- Diligenciar los datos complementarios del capítulo III que correspondan.<br>Colligenciar los datos básicos de identificación y complementarios correspondientes<br>a los numerales 24 al 32 del capítulo IV de los beneficiarios,

Si el motivo para el traslado corresponde a alguno de los códigos 2, 3, 4, 5 o 6, no se<br>
Esta novela el traslado corresponde a alguno de los códigos 2, 3, 4, 5 o 6, no se<br>
Esta novelada no requiere que el colizante o cabez

Esta novedad se reporta cuando el cotizante termina la relación laboral o pierde las<br>condiciones para seguir cotizando y solicita cobertura de protección al cesante a la<br>Caja de Compensación Familiar en la que se encuentra

- Marcar con una X la casilla de la novedad".<br>Colignenciar el capítulo II, datos básicos de identificación del cotizante.<br>Colignenciar en la casilla 45 del capítulo VI, nombre de la Caja de Compensación<br>Familiar en la casi

Persona de cualquier edad que depende económicamente del cotizante y se encuentra en el 4° grado de consanguinidad o 2° de afinidad, respecto de este.

matrimonial<br>Con unión marital de hecho.

### **CÓDIGO DESCRIPCIÓN DEL TIPO DE DOCUMENTO**  Certificado de Nacido Vivo, es el documento expedido por la

- **CN** nstitución Prestadora de Servicios (IPS) donde nació el neon Solo tiene validez para realizar la afiliación, y máximo hasta el tercer mes de vida. Debe ser reemplazado por el registro civil.
- **RC** Registro Civil de Nacimiento, es el documento expedido por una notaría pública con el que se identifican los menores de 7 años. Debe ser reemplazado por la tarjeta de identidad.
- **TI** Tarjeta de Identidad, es el documento expedido por la Registraduría Nacional del Estado Civil con el que se identifican los menores entre 7 y 17 años. Debe ser reemplazada por la cédula de ciudadanía.
- **CC** Cédula de Ciudadanía, es el documento expedido por la Registraduría Nacional del Estado Civil, con el que se identifican las personas al cumplir 18 años de edad.
- **CE** Cédula de Extranjería, es el documento de identificación expedido por Migración Colombia, que se otorga a los extranjeros titulares de una visa superior a 3 meses y a sus beneficiarios, con base en el Registro de Extranjeros. La Vige ncia de la Cédula de Extranjería será por un término de  $\sin \omega$  (5) año s.
- **PA** Pasaporte es el documento que acredita la identidad de un extranjeroque cuenta con una visa para trabajar en Colombia y no se encuentra obligado a tramitar una cédula de extranjería, y de los extranjeros menores de 7 años.
- **CD** Carné Diplomático, es el documento que iden tifica a e xtranjeros que cumplen funciones en las embajadas, legaciones ,consulados y delegaciones en representación de gobiernos extranjeros.
- **SC** Salvoconducto de Permanencia, es un documento de carácter temporal expedido por la Unidad Administrativa Especial de
- Migración Colombia a los extranjerosque deban permanecer en el país mientras resuelven su situación de Refugiados o asilados . Tiene una validez de tres meses y debe ser renovado o sustituido por la cédula de extranjería.

- 
- 
- 
- Que Inscribia en la solicitat de traslado a todo el núcleo familiar.<br>Para esta novedad el cotizante o cabeza de familia debe:<br>- Marcar con una X en las casilla de la novedad 14, del numeral 40 "Tipo de novedad".<br>- Marcar
- del empleador y otros aportantes o de las entidades responsables de la afiliación<br>colectiva, institucional o de oficio", si hubiere lugar a ello.<br>- Registrar en el numeral 43 del capítulo VI la EPS anterior, es decir, l
- traslada.
- Registrar en la casilla 44, el código correspondiente al motivo por el cual quiere trasladarse de EPS según la tabla siguiente:

### **Código Motivos para el traslador <b>Motivos** para el tra

reportar, según la siguiente tabla:

**DESCRIPCIÓN Y DILIGENCIAMIENTO DE LAS NOVEDADES Novedad 1: Modificación de datos básicos de identificación**

- 
- Esta novedad se reporta cuando el cotizante, el cabeza de familia o la<br>institución autorizada, modifica uno o varios de los datos básicos de<br>institución autorizada, modifica uno o varios de los datos básicos de<br>adicionales
- 
- 
- 
- 
- 
- Novelad 2: Corrección de datos básicos de identificación del<br>a Novelad se reporta cuando los datos básicos de identificación del<br>cotizante, cabeza de familia, el beneficiaro o el afiliado adicional quedaron<br>mal registrados
- 

- 
- 
- documento que se encuentra en la base de datos de afliados vigente si<br>la novedad aplica al cotizante o al cabeza de familia.<br>Registrar los datos del cotizante o de cabeza de familia en elcapítulo II y<br>los datos del benefic
- afiliados vigente.<br>- Registrar, en los espacios del numeral 41 del capítulo VI, los datos de<br>identificación del cotizante, cabeza de familia o beneficiario o afiliado<br>adicional del cual se esté reportando la novedad del nu
- 
- 
- Diligenciar el capítulo VIII de Firmas.<br>
el cocionar en el numeral 56 del capítulo IX el tipo de documento de<br>
identidad que se actualiza y anexe copia.<br>
Novedad 4: Actualización y corrección de datos complementarios<br>
Es
- noveuau .<br>Registrar los datos básicos de identificación del capítulo II del coti
- 
- de matrimonio o de escritura pública, acta de conciliacion o sentencia judicial que menor, copia de la orden judicial o acto administrativo de ustodia, esgún corresponda al tipo de beneficiario o afiliado acticonal que est
- 
- 
- separación de cuerpos, y escritura pública, acta de conciliación o sentencia judicial que declare la terminación de la unión marital, según corresponda al tipo de
- 
- beneficiario que esté excluyendo.<br>Novedad 9: Inicio de relación laboral o adquisición de condiciones para cotizar<br>Esta novedad se reporta cuando el afliado cotizante o el cabeza de familia inicia una<br>relación laboral o adq
- 
- 
- Para esta novedad el colizante o cabeza de familia debe.<br>- Marcar con una X la casilla de la novedad 9, del numeral 40 "Tipo de novedad".<br>- Diligenciar los datos básicos de identificación del capitulo II.<br>- Diligenciar los
- 
- Fegistrar en el numeral 42 del capitulo VI, fecha en la cual inicia la relación laboral<br>
Medical capitulo d'al capitulo VII cuando corresponda.<br>
Medical a Gel capitulo VII cuando corresponda.<br>
Medical a Gel capitulo VII co
- 
- seguir cotizando.<br>Esta novedad se reporta cuando un afiliado cotizante dependiente termina su relación laboral o cuando el cotizante independiente pierde las condiciones para continuar como<br>acotizante. Para esta novedad el
	-
- empleador. Registrar en el numeral 42 del capítulo VI, la fecha en la cual termina la relación
- laboral o pierde las condiciones para cotizar. Diligenciar el capítulo VIII de Firmas. **Novedad 11: Vinculación a una entidad autorizada para realizar afiliaciones**
- **colectivas**<br>Esta novedad se reporta cuando un trabajador independiente o un miembro de una<br>congregación religiosa efectúa la vinculación a una entidad autorizada para realizar
	-
- afiliaciones colectivas. Para esto debe:<br>
 Marcar con una X la casilla de la novedad 11, del numeral 40 "Tipo de novedad".<br>
 Diligenciar los ados básicos de identificación del capitulo II.<br>
 Diligenciar el capitulo V co
	-
- demás documentos que va a anexar y anexarlos. **Novedad 12: Desvinculación de una entidad autorizada para realizar afiliaciones**
- colectivas<br>
colectivas<br>
consegueido un trabajador independiente o un miembro de una<br>
congregación religiosa se desvincula de una entidad autorizada para realizar<br>
afiliaciones colectivas. Para esto debe:<br>
 Marcar con una
- 
- 
- 

**Novedad 9:** Inicio de la relación laboral o de adquisición de condiciones para cotizar.<br>**Novedad 10:** Terminación de la relación laboral.<br>**Novedad 11:** Vinculación a una entidad autorizada para realizar afiliaciones colec colectivas. **Novedad 15:** Reporte de fallecimiento, la que figura en el certificado de defunción. **43. EPS Anterior:**

Este dato solo se difigencia para la novedad 14 cuando se solicita traslado y<br>corresponde al nombre de la EPS en la cual se encuentra inscrito el cotizante o cabeza<br>de familia y de la cual desea trasladarse.<br>44. Motivo del

Este formulario debe suscribirse por el cotizante, cabeza de familia, empleador, contidad responsable de la afiliación colectiva, institucional o de oficial<br>contidad responsable de la afiliación colectiva, institucional o aportante o entidad responsable de la afiliación colectiva, institucional o de oficio, en los<br>casos establecidos en este instructivo y que, conforme a la normativa vigente, tenga a<br>su cargo la afiliación y el reporte de no beneficiario sólo en el evento del reporte de fallecimiento del cotizante o cabeza de

- 
- 
- 
- competente.<br>
competente de matrimonio o de la Escritura pública, acta de conciliación<br>
o sentencia judicial que declare la unión marital.<br>
30 Copia del a escritura pública o sentencia judicial que declare la divorcio, sent
- 
- 
- 
- ausencia de los padres. 63. Copia de la autorización de traslado por parte de la Superintendencia Nacional de
- Salud. 64. Certificación de vinculación a una entidad autorizada para realizar afiliaciones
- colectivas<br>65. Copia del 65. Copia del acto administrativo o providencia de las autoridades competentes en la que conste la calidad de beneficiario o se ordene la afiliación de oficio.
- 
- 
- 03 LE lafiliado va a pertenecer a un régimen exceptuado o especial.<br>04 Cuando el INPEC ha reportado el ingreso del cotizante o cabeza de<br>familia como beneficiario del Fondo Nacional de Salud de las Personas<br>Privadas de la **04**

relación laboral o pérdida de las condiciones para seguir cotizando" según

corresponda. La Entidad Territorial deberá diligenciar los datos del capítulo X cuando se trate de la movilidad al Régimen Subsidiado.

Novedad 14: Traslado<br>Esta novedad se reporta cuando el cotizante o el cabeza de familia, en ejercicio del<br>derecho a la libre elección, manifiesta su decisión de cambiarse a otra EPS del mismo<br>o de distinto régimen. La soli

- 
- 
- inscripción.<br>- Que no esté el afiliado cotizante o cualquier miembro de su núcleo familiar<br>- Que esté el cotizante independiente a paz y salvo.<br>- Que esté el cotizante independiente a paz y salvo en el pago de las cotizaci
- 

reconocimiento de pensión, no se encuentra obligado a cotizar y hace el esfuerzo financiero para seguir cotizando sobre un (1) salario mínimo mensual legal vigente.

- Marcar con una X la casilla de la novedad" 7, del numeral 40 "Tipo de novedad".<br>
- Diligenciar el cl numeral 17 del capitulo III datos básicos de identificación del colizante.<br>
- Registrar en el numeral 17 del capitulo I

4**1. Datos básicos de identificación:**<br>Registre en el numeral 41 del capítulo VI, los datos básicos (Primer apellido, Segundo<br>apelido, Primer nombre, Segundo nombre, Tipo de documento de Identidad, Número<br>del documento de las siguientes novedades:<br>**Novedad 1:** Los datos de identificación del cotizante, cabeza de familia, beneficiario o<br>áfiliado adicional respecto del cual se esté reportando la novedad, después de la modificación.<br>**Novedad 2:** Los datos básicos de identificación del cotizante, cabeza de familia,<br>beneficiario o afiliado adicional respecto del cual se esté reportando la novedad, tal como deben ser corregidos.<br>**Novedad** 3: Los datos de identificación del cotizante, cabeza de familia, beneficiario o<br>áfiliado adicional del cual se esté reportando la novedad, como figuran — en el nuevo documento. **Novedad 13:** Los datos de identificación del cotizante, cabeza de familia, beneficiario o afiliado adicional fallecido.<br>**42. Fecha:**<br>Registre en el numeral 42 del capítulo VI, la fecha únicamente para las siguientes<br>novedades:

Para esta novedad debe:

**CAPÍTULO VI, DATOS PARA EL REPORTE DE LA NOVEDAD**

**CAPÍTULO VII. DECLARACIONES Y AUTORIZACIONES**

46. Declaración de dependencia económica de los beneficiarios o afiliados adicionales. 47. Declaración de la no obligación de afiliarse al Régimen Contributivo, Especial o de Excepción.

### **CAPÍTULO VIII. FIRMAS**

- familia. En el espacio correspondiente debe ir la firma de:
- 

54. El cotizante, cabeza de familia o beneficiario. 55. El empleador, aportante o entidad responsable de la afiliación colectiva, institucional o de

oficio. Con la firma contenida en el numeral 54 el afiliado manifiesta la veracidad de la información registrada y de las declaraciones contenidas en el capítulo VII del formulario.

### **CAPÍTULO IX. ANEXOS**

Marque con una X la casilla correspondiente al/los documento(s) que se anexe(n),<br>según lo requiera el trámite que realiza.<br>56. Documento de identidad: CN, RC, TI, CC, PA, CE, CD, SC.<br>57. Copia del dictamen de incapaci

### **CAPÍTULO X. DATOS A SER DILIGENCIADOS POR LA ENTIDAD TERRITORIAL**

Estos datos aplican solo en el Régimen Subsidiado y deben diligenciarse por la entidad<br>territorial cuando se trate de afiliación o reporte de novedades en el régimen<br>subsidiado, cuando la respectiva novedad lo exige.<br>66. I

Registre el código del municipio o distrito y del departamento, según la codificación DANE, que corresponden a la Entidad Territorial.

**67. Datos del Sisbén:** El funcionario de la Entidad Territorial debe consultar en la base de datos Sisbén y

- 
- registrar: Número de la ficha Sisbén.
- -

- Primer apellido. - Segundo apellido. - Primer nombre.

- Segundo Nombre. - Tipo de documento de identidad.

**Observaciones:**

- Puntaje.<br>- Nivel Sisbén (según el puntaje).<br>**68. Fecha de radicación:**<br>El funcionario de la Entidad Territorial debe registrar la fecha en que la EPS entrega el formulario para validación.<br>69. Fecha de validación:<br>El funcionario de la Entidad Territorial debe registrar la fecha en que consultó la base<br>de datos de fisbén e hizo las validaciones correspondientes.<br>70. Datos del funci

- Número del documento de identidad.<br>**71. Firma del funcionario:**<br>El funcionario de la Entidad Territorial debe colocar su firma, como responsable de los<br>datos registrados sobre la información y validación del Sisbén.

En este espacio puede escribir las observaciones que considere necesarias respecto del trámite, la información solicitada o el trato recibido. **Señor afiliado, no olvide firmar el formulario, junto con el empleador, aportante o entidad responsable de la afiliación colectiva, institucional o de oficio, en los casos que se requiera.**

l**. Datos del funcionario:**<br>funcionario de la Entidad Territorial debe registrar sus datos personales.

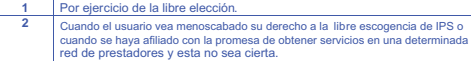

**3** Cuando se presenten casos de deficiente prestación o suspensión de servicios por parte de la EPS o de su red prestadora debidamente comprobados.

- 
- **4** Por unificación del núcleo familiar. **5** Cuando la EPS no tenga cobertura en el municipio al cual se ha cambiado el afiliado.

6 Cuando la afiliación ha sido oficiosa por parte de las entidades autorizadas para ello.

- 
- 
- 
- Marcar con una X la casilla 46 del capitulo VIII, cuando corresponda.<br>
 Diligenciar el capitulo VIII de Firmas los numerales 54 y 55, según corresponda.<br>
 Marcar con una X en las casillas del capitulo IX los documentos

48. Declaración de existencia de razones de fuerza mayor o caso fortulto que impiden<br>el antrega de los documentos que acreditan la condición de beneficiarios.<br>49. Declaración de no intermación del colizante, cabeza de fami

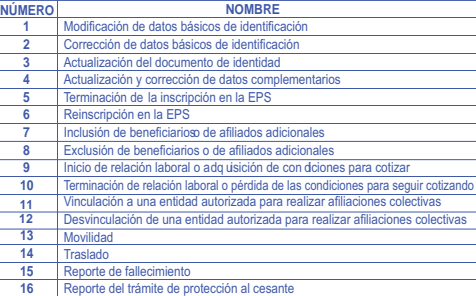

**17** Reporte de la calidad de pre-pensionado

**18** Reporte de la calidad de pensionado

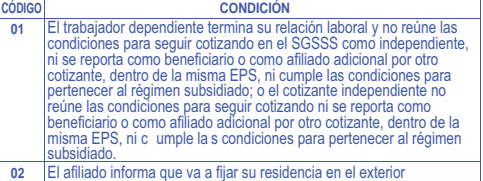